## **Define origin on stage**

• Define an origin on stage (coordinate system on stage)  $\mathbb{E}$ 

## *Note: zactrack uses a right handed cartesian coordinate system. X+ and Y+ axis are located on the floor and Z+ axis looks into the ceiling.*

The origin can be chosen freely anywhere on stage. It is recommended to align the X or Y axes parallel to the stage. Usually downstage center is a common origin with an X+ axis orientation towards stage right parallel to the stage. Y+ axis looks upstage and Z-axis looks into the ceiling.

 $\pmb{\times}$ 

## Mark the defined origin visible with a sticker or a tape

- Mark the direction of the positive X-Axis by sticking a tape or a sticker somewhere along the x+ axis.
- [Set up the LEICA Disto S910](https://manual.zactrack.com/doku.php?id=manual:set_up_the_leica_disto)
- Go to Show Editor and tap Define in the Points Section
- Tap Disto and aim the laser of the Leica Disto S910 on the marked origin
- Tap Measure *Note: Tablet will BEEP after successful measurement*
- Tap Disto and aim the laser of the Leica Disto S910 on the X+ axis mark
- Tap Measure *Note: Tablet will BEEP after successful measurement*
- Tap 0k
- Tap Set *Note: You'll loose all previous measurements!*
- Now you are ready to [Measure Points](https://manual.zactrack.com/doku.php?id=manual:measure_points)  $\pmb{\times}$

## **RELATED TOPICS**

- [Relocate measuring tool](https://manual.zactrack.com/doku.php?id=manual:relocate)
- [Validate Points](https://manual.zactrack.com/doku.php?id=manual:validate_points)
- [Measure Points](https://manual.zactrack.com/doku.php?id=manual:measure_points)

From: <https://manual.zactrack.com/> - **zactrack**

Permanent link: **[https://manual.zactrack.com/doku.php?id=smart:define\\_origin](https://manual.zactrack.com/doku.php?id=smart:define_origin)**

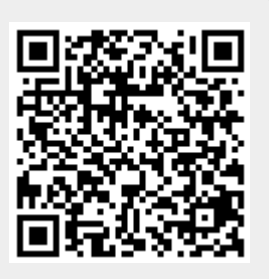

Last update: **2020/05/25 11:52**